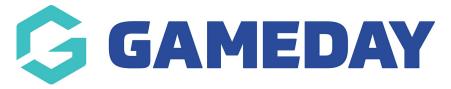

## How do I add contact details to a Membership Form footer?

Last Modified on 31/10/2023 3:24 pm AEDT

GameDay allows administrators to configure certain contact details to feed through to all membership forms, appearing in the footer section as below:

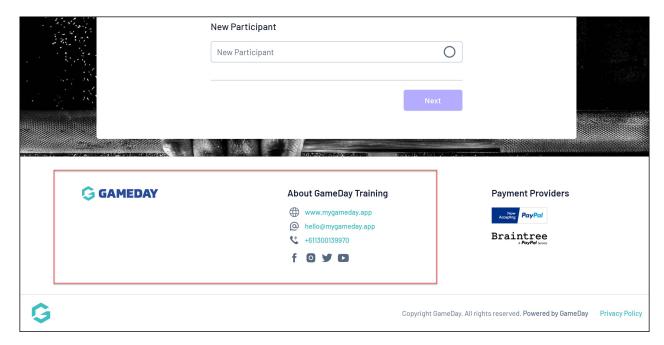

These fields are fed directly from the **My Organisation** > Organisation Details section in your GameDay database.

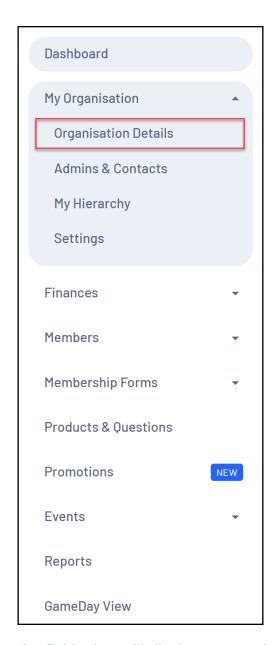

The fields that will display on membership form footers are:

## Website

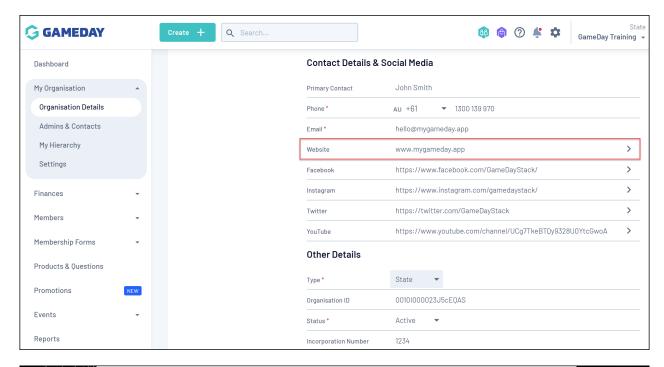

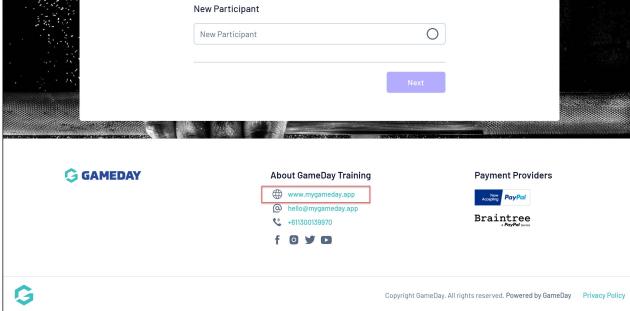

**Email** 

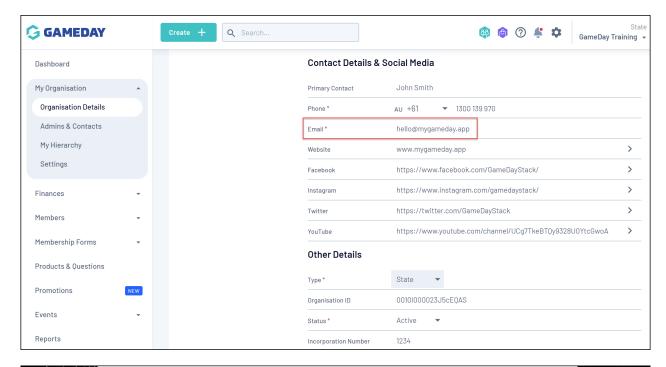

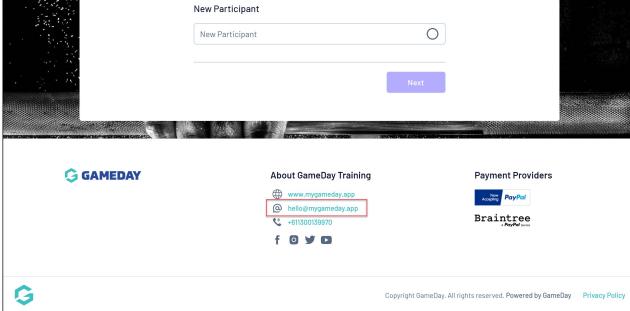

**Phone** 

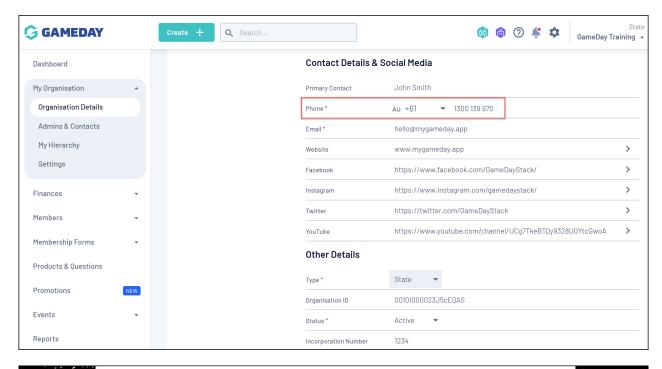

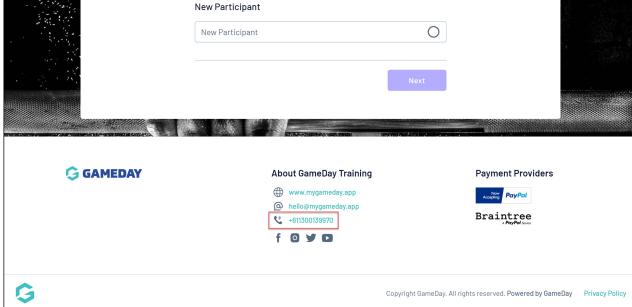

**Social Media Links** 

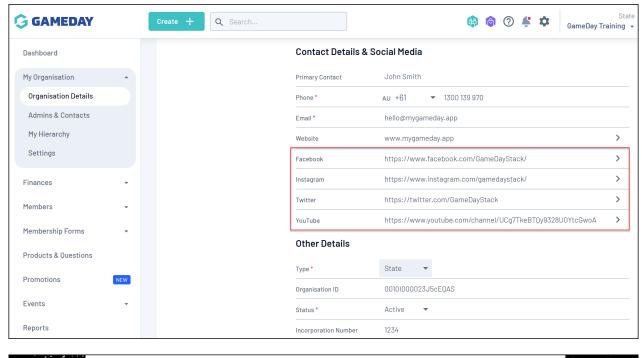

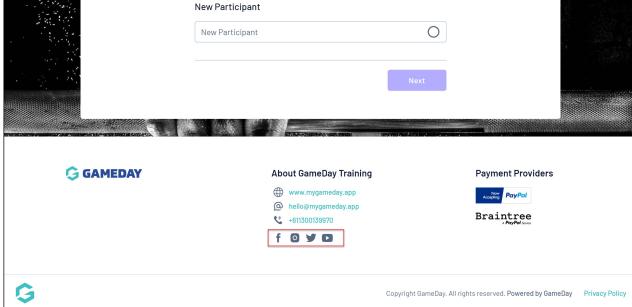

Your **Organisation Logo** will also feed through to your form footer when updated on your display template found in Membership Forms > Form Display Template > Logo:

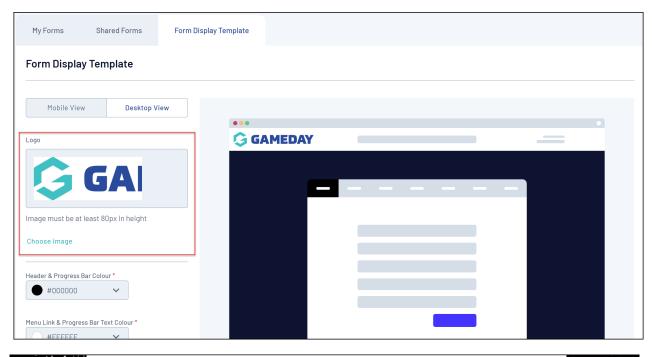

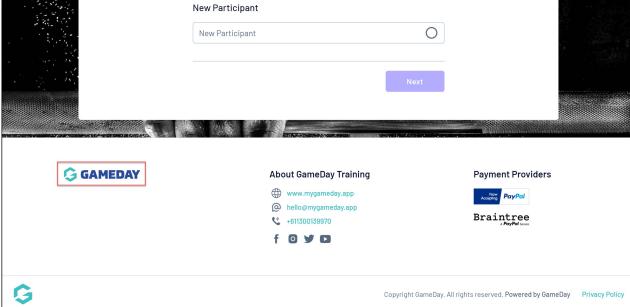

## **Related Articles**